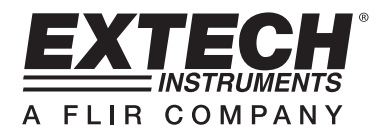

# **Luftdruck- / Feuchte- und Temperatur-Datenlogger**

## **Modell SD700**

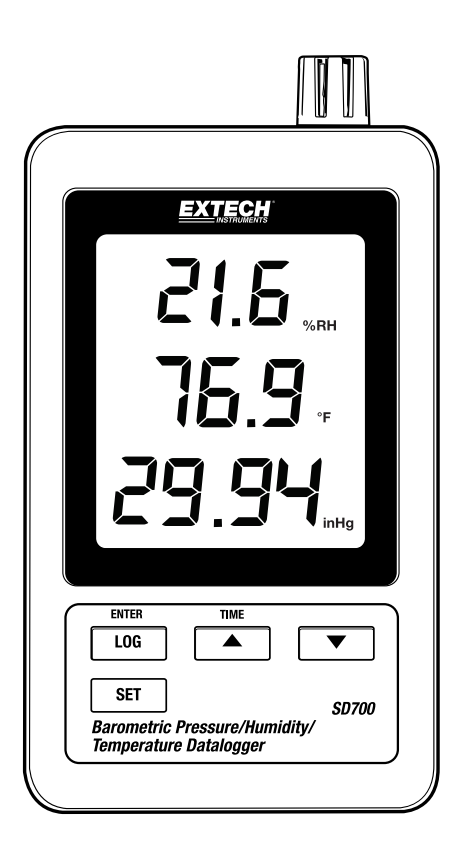

## **Einführung**

Herzlichen Glückwunsch zum Kauf des Extech SD700 Datenloggers für Feuchte/Luftdruck/Temperatur. Dieses Messgerät misst, zeigt und speichert die gemessenen Daten im Zeitablauf auf einer SD-Karte von der dann die Daten auf einen PC heruntergeladen werden können. Dieses Gerät wird vollständig getestet und kalibriert ausgeliefert und wird bei richtiger Handhabung viele Jahre lang verlässlich arbeiten.

## **Ausstattung**

- Das LCD zeigt gleichzeitig Temperatur-, Druck- und Feuchtedaten
- Die Aufzeichnung erfolgt mit Datums/Zeit-Signatur und die Daten werden auf einer SD-Karte im Excel® Format für den einfachen Transfer auf einen Computer gespeichert.
- Wählbare Datenaufzeichnungsrate: 5, 10, 30, 60, 120, 300, 600 Sekunden und AUTO
- Lange Batterielebensdauer oder Wechselstromadapter.

## **Beschreibung des Messgeräts**

- 1. Luftfeuchtigkeitsanzeige
- 2. Temperaturanzeige
- 3. Druckanzeige
- 4. LOG (ENTER) Taste
- 5. SET Taste
- 6. Wechselstromadapterbuchse
- 7. Sensor
- 8. ▲(TIME) Taste
- 9. ▼Taste

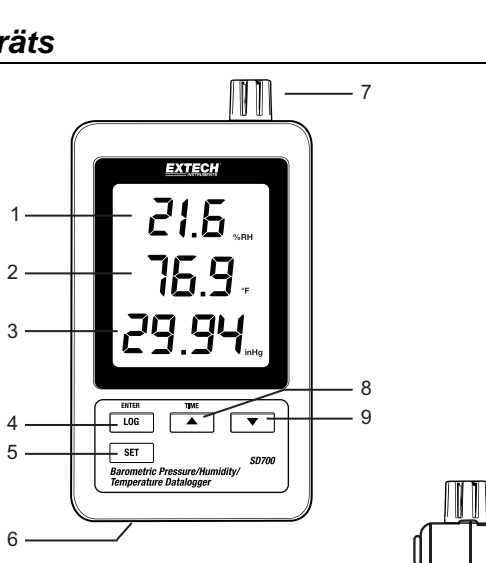

- 10. Reset Taste
- 11. RS-232 Ausgang
- 12. SD-Kartenplatz

Hinweis: Batteriefach und Ständer sind auf der Rückseite des Messgeräts.

 $10.$ 11

 $12 -$ 

### **Bedienung**

**Hinweis:** Das Gerät hat keinen Netzschalter. Es schaltet sich immer an, sobald die Batterien eingesetzt sind oder der AC-Adapter eingesteckt ist.

#### **Batteriewarnung, Batterien einlegen und ersetzen**

- 1. Erscheint das Symbol  $\frac{d}{dx}$  auf dem Display, sind die Batterien verbraucht und sollten ersetzt werden. In-Spec. Messungen können nach Erscheinen der Batterie-Tiefstandsanzeige jedoch noch für einige Stunden durchgeführt werden, bevor es zu ungenauen Messungen kommt.
- 2. Entfernen Sie die Kreuzschlitzschraube auf der Rückseite von der Batteriefachabdeckung, um Batterien einzulegen oder auszuwechseln.
- 3. Ersetzen Sie die sechs (6) AAA Batterien (verwenden Sie Alkali- oder Qualitätsbatterien), achten Sie auf die Polarität.
- 4. Setzen Sie die Abdeckung wieder auf und befestigen Sie diese.

#### **Aufzeichnung**

1. Öffnen Sie die Klappe auf der linken Seite und setzen Sie die SD-Karte ein.

#### **Hinweise:**

- Die SD-Karte sollte mindestens 1 GB Kapazität haben.
- Verwenden Sie keine Speicherkarten, die von anderen Geräten Messgeräten oder Kameras formatiert wurden. Verwenden Sie die SD-Karten Formatierung, beschreiben in dem Kapitel zu erweiterten Funktionen des Messgeräts dieses Handbuchs, um eine SD-Karte korrekt zu formatieren.
- Die interne Uhr muss auf die korrekte Zeit eingestellt sein, siehe Kapitel erweiterte Funktionen dieses Handbuchs, um die Uhr einzustellen.
- Die voreingestellte Datenstruktur verwendet einen Dezimalpunkt "." als numerische Dezimalanzeige. Beziehen Sie sich auf den Abschnitt "Erweiterte Funktionen", um den Punkt in ein Komma "," umzuwandeln
- Ist keine SD-Speicherkarte eingesetzt, erscheint "EMPTY" auf dem Display
- Fehlermeldungen:

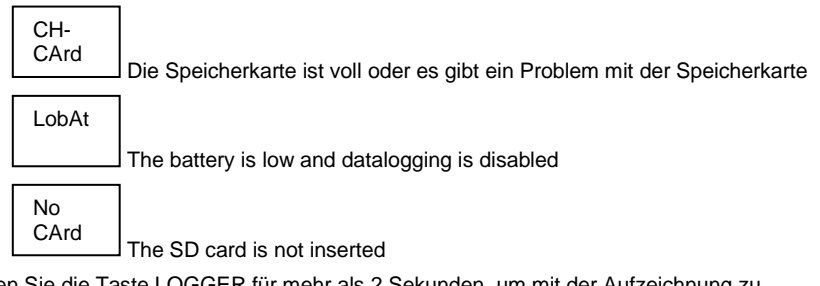

- 2. Drücken Sie die Taste LOGGER für mehr als 2 Sekunden, um mit der Aufzeichnung zu beginnen. "DATALOGGER" erscheint auf dem Display und das Messgerät gibt jedes Mal einen Ton, wenn Daten gespeichert wurden (wenn die Tongabe eingestellt wurde).
- 3. Um die Aufzeichnung zu beenden, drücken Sie die Taste LOGGER für mehr als 2 Sekunden. Die Anzeige "DATALOGGER" wechselt zu "DATA" und das Messgerät zählt durch die aufgenommenen Daten.
	- **Hinweis:** Um Daten zu schützen, entfernen Sie nicht die Speicherkarte ohne vollständiges Beenden der Aufnahmefunktion.

#### **Zeit/Datum/Aufzeichnungsratentest**

Drücken und halten Sie die Taste TIME für mehr als 2 Sekunden gedrückt und das Display wechselt automatisch durch Zeit, Datum und Aufzeichnungsrate.

#### **SD-Karte Datenstruktur**

- 1. Wird eine SD-Karte das erste Mal in das Messgerät gesteckt, wird ein Ordner HBA01 erstellt.
- 2. Die erste Aufzeichnung wird als HBA 01001.xls. Datei in diesem Ordner gespeichert. Alle Daten werden nun in dieser Datei gespeichert, bis Zahl der Spalten 30.000 erreicht.
- 3. Nach 30 000 Spalten wird eine neue Datei (HBA010**02**.xls) erstellt. Dies wiederholt sich, bis zur Datei HBA010**99**.XLS. Nun wird ein neuer Ordner HBA**02** erstellt. Der letzte mögliche Ordner ist HBA**10**.

#### **Daten auf einen Computer transferieren**

- 1. Entfernen Sie die SD-Karte aus dem Messgerät und verbinden Sie sie mit einem SD-Kartenleser Ihres Computers.
- 2. Starten Sie Excel® und öffnen Sie im Tabellenkalkulationsprogramm die Datei auf der Speicherkarte. Die Datei erscheint ähnlich der unten gezeigten.

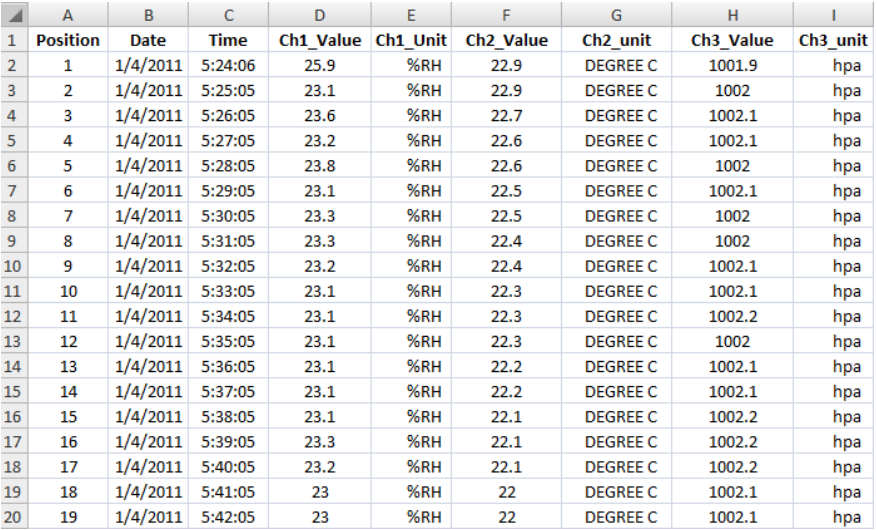

#### **Erweiterte Funktionen**

Die SET Funktion ist für:

- Formatieren der SD-Speicherkarte
- Einstellen des Datums und der Zeit
- Einstellen der Abtastrate
- Einstellen des Signaltons ON/OFF (Ein/Aus)
- Stellt das SD-Karten Dezimal-/Kommazeichen ein
- Wählt die Maßeinheiten für Temperatur und Luftdruck
- Einstellen des RS232 Datenausgangs ON/OFF (Ein/Aus)

**Hinweis:** Die Datenlogger Funktion muss ausgeschaltet sein, bevor Sie versuchen in den Advanced Settings Modus zu gelangen.

Drücken und halten Sie die SET Taste für >2 Sekunden. Die erste Funktion (Sd F) erscheint auf dem Display. Drücken Sie die SET Taste, um durch alle Funktionen zu wechseln. Drücken Sie ▲ oder ▼, um die gewählte Funktion einzustellen. Benutzen Sie die "LOG" Taste, um zwischen den Felder innerhalb einer Funktion zu wechseln. Wenn im SET-Modus für 5 Sekunden keine Taste gedrückt wird, geht das Messgerät wieder in den Standardmodus.

- 1. **Sd F:** Formatieren der SD-Karte. Drücken Sie ▲, um YES (Ja) oder NO (Nein) zu wählen. Drücken Sie die ENTER Taste, nachdem Sie YES (Ja) gewählt haben, um die Karte zu formatieren und alle Daten darauf zu löschen.
- 2. **dAtE:** Datum und Uhrzeit einstellen. Drücken Sie ▲ oder ▼, um das gewählte (blinkende) Feld einzustellen. Drücken Sie die ENTER Taste, um die Änderungen zu speichern und durch die verschiedenen Felder zu wechseln.
- 3. **SP-t:** Einstellen der Abtastrate. Drücken Sie ▲, um die gewünschte Abtastrate zu wählen und drücken Sie ENTER zur Auswahl. Einstellbar sind: 5, 10, 30, 60, 120, 300, 600 Sekunden und AUTO. Im AUTO, werden die Daten jedes Mal gibt es einen Wertewandel von> 1% RH oder> 1 ° C gelagert werden
- 4. **bEEP:** Signalton einstellen. Drücken Sie ▲, um ON (Ein) oder OFF (Aus) zu wählen und drücken Sie ENTER zum Bestätigen.
- 5. **dEC:** Dezimaltrennzeichen einstellen. Drücken Sie ▲, um USA (Punkt) oder EURO (Komma) zu wählen und bestätigen Sie mit ENTER.
- 6. **t-CF:** Einheit °C oder °F einstellen.
- 7. **rS232:** RS232 Datenausgang einstellen ON/OFF (Ein/Aus). Drücken Sie ▲, um ON (Ein) oder OFF (Aus) zu wählen und bestätigen Sie mit ENTER.
- 8. **Baro:** Stellen Sie die Maßeinheit für den Luftdruck ein. Benutzen Sie die ▲ Taste, um Zoll Quecksilber (InHg), Millimeter-Quecksilbersäule (-Hg) oder Hektopascal (hPa) auszuwählen.
- 9. **ESC:** Einstellungsmodus beenden. Drücken Sie SET, um zum normalen Betriebsmodus zurück zu gehen.

#### **System zurücksetzen**

Sollte der Fall eintreten, dass das Gerät auf Eingaben nicht mehr reagiert, drücken Sie die Taste RESET auf der Seite des Messgeräts (verwenden Sie eine Heftklammer oder ähnlich spitzen Gegenstand), um das Messgerät zurück zu setzen.

#### **RS232 Anschluss**

Der serielle Ausgang des Geräts verbindet das Messgerät mit dem seriellen Anschluss eines Computers. Rufen Sie den Service an, um weitere Informationen zu dem seriellen Anschluss zu erhalten.

## **Technische Daten**

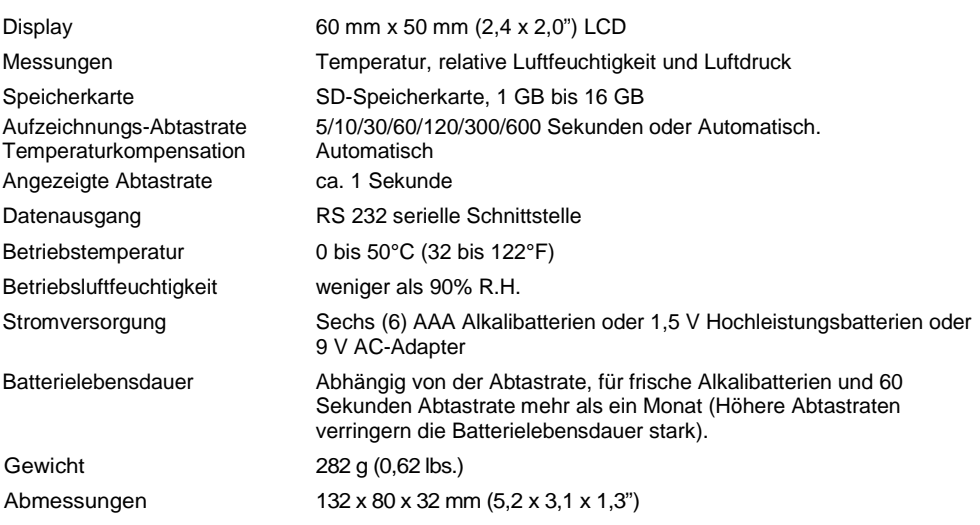

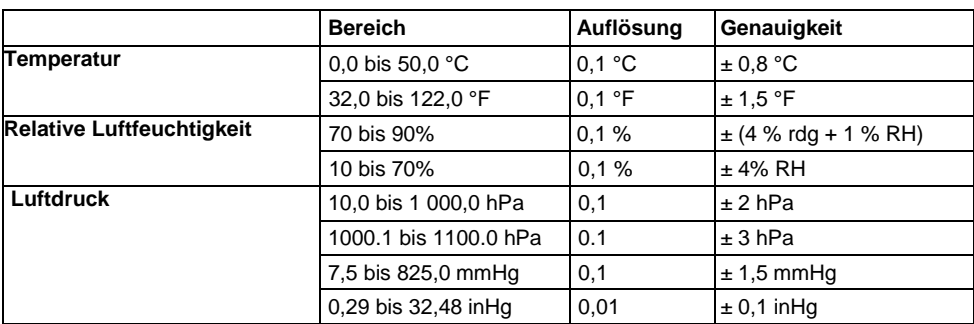

Hinweis: Oben genannte technische Daten beziehen sich nur auf eine Testumgebung mit einer RF-Feldstärke von weniger als 3 V/M und Frequenzen weniger als 30 MHz.

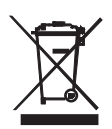

Sie als Endverbraucher sind gesetzlich verpflichtet **(EU-Batterieverordnung)** alle verbrauchten Batterien zurückzugeben. **Die Entsorgung mit dem Haushaltsmüll ist verboten!** Sie können Ihre Batterien / Akkumulatoren kostenlos an den Sammelstellen in Ihrer Gemeinde oder überall dort, wo Batterien / Akkumulatoren verkauft werden, abgeben!

**Entsorgung:** Befolgen Sie die rechtlichen Vorschriften bezüglich der Entsorgung des Gerätes am Ende seiner Lebensdauer.

#### **Copyright** © **2012 Extech Instruments Corporation (a FLIR company)**

Alle Rechte vorbehalten, einschließlich des Rechtes der vollständigen oder teilweisen Vervielfältigung in jeder Form. ISO-9001 Certified www.extech.com